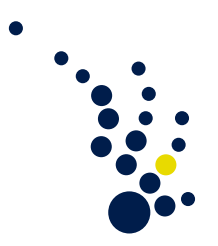

## Wissenschaftliches Rechnen I (V2E3)

Wintersemester 2009/2010 Priv.-Doz. Dr. Marc Alexander Schweitzer Benjamin Berkels, Orestis Vantzos

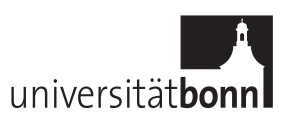

 $Ü \text{bungsblatt 3.}$  Abgabe am Dienstag, 10.11.2009.

**Aufgabe 1.** Es seien  $u$  und  $u_h$  Minimierer von

$$
J(v) := \frac{1}{2}a(v,v) - \langle l, v \rangle
$$

über  $V$  beziehungsweise  $S_h \subset V$ . Zeigen Sie, dass  $u_h$  dann auch

$$
R(v) := a(u - v, u - v)
$$

über  $S_h$  minimiert.

Aufgabe 2. Fur ein gegebenes Dreieck ist die Menge der kubischen Polynome, deren ¨ Einschränkungen auf die Kanten dieses Dreiecks quadratisch sind, ein Raum der Dimension 7. Geben Sie eine Basis dieses Raumes auf dem Einheitsdreieck an.

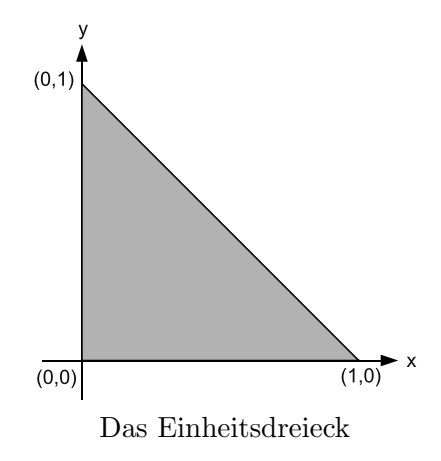

Programmieraufgabe 1. (Implementierung einer einfachen Triangulierung/Uniforme Verfeinerung)

Die drei wesentlichen Schritte einer Finite Element Berechnung sind:

- 1. Gittergenerierung bzw adaptive Verfeinerung einer Triangulierung,
- 2. Diskretisierung der schwachen Formulierung,
- 3. Lösen des linearen Gleichungssystems.

Die Grundlage bildet also die Gittergenerierung, d.h. wir nehmen für die Diskretisierung an, dass ein zulässiges Gitter/eine zulässige Triangulierung für  $\Omega$  vorliegt. Im Rahmen der Diskretisierung müssen wir schwache Formen der Gestalt

$$
a(u, v) = \int_{\Omega} (A \nabla u \nabla v + a_0 uv) dx = \int_{\Omega} fv dx - \int_{\Gamma_N} g_N v ds
$$

für unsere Basisfunktionen  $\varphi$  und gegebene Daten  $f \in L^2(\Omega)$  und  $g_N \in L^2(\Gamma_N)$  mit  $\Gamma_N \subset \partial\Omega$  auswerten können. Dies muss die Datenstruktur für eine Triangulierung einfach ermöglichen.

Hier wollen wir uns nun mit der Frage beschäftigen, wie man eine Triangulierung im Rechner überhaupt darstellen kann und einige Eigenschaften bzw Qualitätsmerkmale von Triangulierungen untersuchen. Die hierfür gewählte Datenstruktur ist sicherlich nur eine von vielen möglichen und unter vielen Gesichtspunkten nicht optimal. Sie wurde gewählt, um eine möglichst einfache Struktur zu haben, die sich in dieser Form sogar in Matlab realisieren läßt. Man beachte, dass wir hierfür alle Indexoperationen bei 1 starten lassen, und dies an zwei Stellen im folgenden explizit vorausgesetzt wird!

Knotenmenge Nodes Die grundlegendste Information unserer Triangulierung ist die Knotenmenge. Hier speichern wir zum einen die Koordinaten  $(x_i, y_i)$  unserer Knoten für  $i = 1, \ldots, Nv$  in einem Feld Nodes der Dimension Nv  $\times$  2. Darüber hinaus speichern wir noch die Information, ob ein Knoten frei ist oder dort essentielle Randwerte gefordert werden. Dazu verwenden wir die Felder FNodePtrs, CNodePtrs, NodePtrs die so aufgebaut sind, dass NodePtrs die Länge Nv = Nf + Nc hat, wobei Nc die Länge von CNodePtrs bezeichnet und Nf die von FNodePtrs. In FNodePtrs speichern wir die Positionen im Feld Nodes der entsprechenden freien Knoten, analog für CNodePtrs. In NodePtrs speichern wir nun die Positionen aller Knoten in den entsprechenden Teilfeldern FNodePtrs oder CNodePtrs. Dazu verwenden wir folgende Unterscheidung: wir speichern die Positionen in FNodePtrs als positive Werte und die Positionen in CNodePtrs als negative Werte.

Kantenmenge Edges Die Menge der Kanten wird in einem Feld der Dimension Ne $\times$ 2 mit dem Namen Edges gespeichert, wobei eine Kante beschrieben wird über ihre Endpunkte, d.h. zwei Elemente der Knotenmenge bzw. uber deren Positionsindices im ¨ Feld Nodes.

Elementmenge Elements Die Menge der Elemente der Triangulierung, d.h. die Dreiecke, werden in einem Feld Elements der Dimension Nt×3 gespeichert. Dazu werden pro Dreieck eben die Indices der entsprechenden drei Kanten in dem Feld Edges gespeichert, um die äußeren Normalen an das Dreieck leicht bestimmen zu können, müssen wir die Orientierungen der Kante mitspeichern, d.h. wir multiplizieren jeden Index mit ±1. Darüber hinaus ist es hilfreich zu jeder Kante direkt auf die Dreiecke zugreifen zu können, die diese Kante gemeinsam haben. Dazu speichern wir diese Information in einem Feld der Dimension  $N\mathbf{e} \times 2$ , wobei wir eben die Positionen der entsprechenden Dreiecke in Elements speichern, falls eine Kante eine Randkante ist, dann gibt es nur ein Dreieck, dass die Kante enthält und wir speichern als zweiten Wert 0 falls die Kante eine Di-

Neumannrand FBndyEdges Die Menge der freien Randkanten wird im Feld FBndyEdges der Länge Nb gespeichert, d.h. die Positionen dieser Kanten im Feld Edges.

richletrandbedingung hat, bzw. den Wert −a wobei a die Position der Kante im Feld

FBndyEdges ist.

Randapproximation Da nicht alle Gebiete die wir betrachten wollen polygonal berandet sind, müssen wir den wirklich Rand des Gebiets approximieren. Dies wird natürlich durch die Kanten der Triangulierung erfolgen. Um nun aber bei einer Verfeinerung des Gitters auch eine bessere Randapproximation zu erhalten ist es notwendig explizit auf den wahren Rand zugreifen zu können. In unserer einfachen Implementierung setzen wir voraus, das wir den Rand mittels einer Kurve uniform parametrisiert gegeben haben und zudem auch die Inverse dieser Abbildung vorliegt. Dann können wir zu jeder

Randkante nicht nur Ihren Mittelpunkt bestimmen, sondern auch den Mittelpunkt des Stuckes der Randkurve, das von den Eckpunkten der Kante begrenzt wird. ¨

Diese Funktionalität wird von einer Funktion BndyFcn bereitgestellt, die zu gegebenen zwei Punkten auf dem Rand k − 1 Punkte bestimmt, die im Inneren des entsprechenden Kurvensegments liegen.

Da nicht notwendigerweise alle Kanten "gekrummt" sind, speichern wir in einem Feld ¨ EdgeCFlags der Länge Ne noch die Boolschen Werte 0 oder 1 falls die Kante einen gekrümmten Rand approximiert.

Schließlich speichern wir noch einen globalen Wert Degree, der den Polynomgrad unserer Element angibt.

## Gittergenerierung durch Verfeinerung

- 1. Gegeben sein eine Triangulierung T.
- 2. Initalisiere Triangularierung S. Kopiere Nodes, NodePtrs, FNodePtrs und CNodePtrs von T nach S, sowie NodeLevel und NodeParents falls sie in T existieren.
- 3. Iteriere über alle Dreiecke t von T.
	- (a) Iteriere über alle Kanten  $e$  von Dreieck  $t$ .
		- i. Falls die Kante nicht schon unterteilt wurde: Bestimme den Kantenmittelpunkt und zerlege die Kante in zwei neue Kanten bestimmt durch die Kantenendpunkte und den Kantenmittelpunkt.
	- (b) Erzeuge vier Dreiecke s die in t enthalten sind in S durch verbinden der Kantenmittelpunkte. Füge diese Informationen in Edges, Elements, EdgeEls, EdgeCFlags, FBndyEdges
	- (c) Iteriere über alle Kanten e von Dreieck t.
		- i. Bestimme ob der Kantenmittelpunkt von e ein freier Knoten oder essentieller Randknoten ist. Füge diese Information in Nodes, NodePtrs, FNodePtrs und CNodePtrs von S ein.

Man beachte, dass im Fall einer "gekrümmten" Randkante nicht der Mittelpunkte der Kante sondern der entsprechenden Randkurve zu verwenden ist.

Visualisierung Wir stellen der Einfachheit halber zwei Matlab-Routinen zur Verfügung

- ReadTriMesh.m: Mittels dieser Routine kann ein Gitter in obiger Datenstruktur unter Matlab eingelesen werden.
- ShowTriMesh.m: Mittels dieser Routine kann man ein Gitter in obiger Datenstruktur einfach unter Matlab darstellen.

Beispiel

$$
\text{FBndyEdges} = [] , \quad \text{Degree} = 1 , \quad \text{FNodePtrs} = [1]
$$
\n
$$
\text{Nodes} = \begin{bmatrix} 0 & 0 \\ 1 & 0 \\ 0 & 1 \\ -1 & 0 \\ 0 & -1 \end{bmatrix} , \quad \text{CNodePtrs} = \begin{bmatrix} 2 \\ 3 \\ 4 \\ 5 \end{bmatrix}
$$

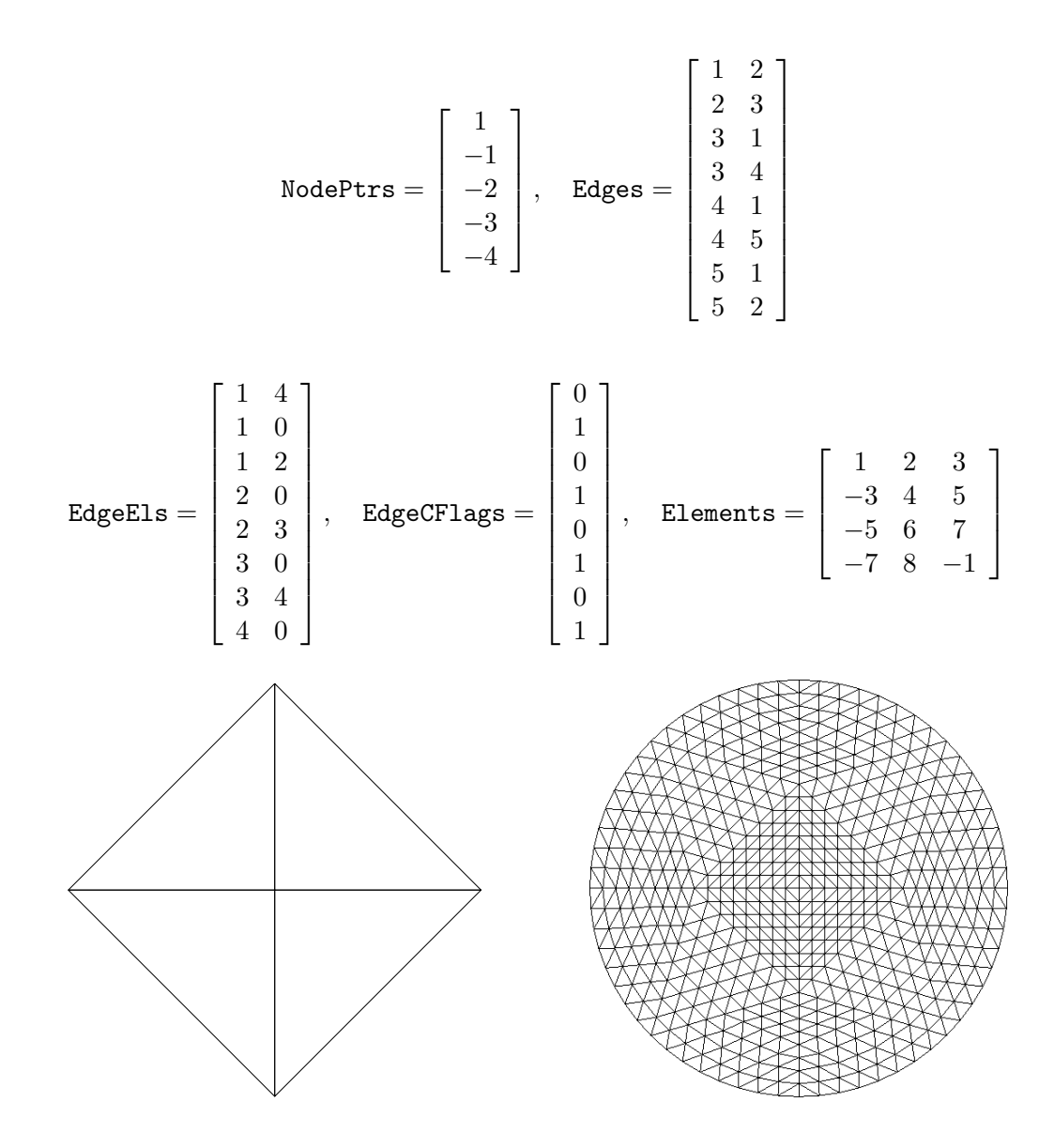

## Teilaufgaben

- 1. Implementieren Sie die obige Datenstruktur und den beschriebenen Verfeinerungsalgorithmus.
- 2. Verfeinern Sie das Gitter aus obigem Beispiel mindestens drei mal (setze dazu  $EdgeCFlags=0$  für alle Kanten).
- 3. Implementieren Sie die Funktion BndyFcn für den Einheitskreis.
- 4. Verfeinern Sie das Gitter aus obigem Beispiel mindestens drei mal mit der BndyFcn des Einheitskreises.

Abgabe der Programmieraufgabe 17.11.2009